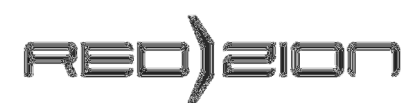

RED ZION d.o.o. Pod griči 4 4226 Žiri Slovenija, EU ID za DDV: SI47573732 Matična št.: 3467287

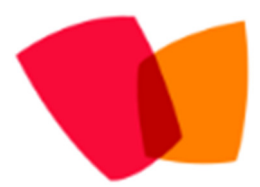

Simple Shop http://www.simple-shop.si/ info@simple-shop.si

**Free CubeCart sync program (Simple Shop v1.8.7.4)** 

(as seen on cubecartforums.org)

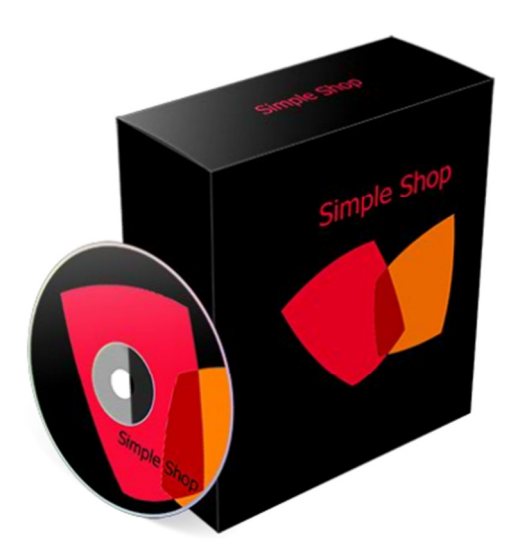

Firstly you need CubeCart v4.x.

So first you need to download program Simple Shop on web page www.simple-shop.si or via https://sourceforge.net/projects/simpleshop2009/files/SShop.exe/download.

Then you need install it... after install open program and change language in program.

Open menu "Orodja" -> "Nastavitve" and in tab "Splošno" change "Jezik" to "English" and click to "Potrdi" then close program (Izhod) and re-open. Now program speak English (program support English, German, Croatian and Slovenian language).

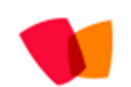

Then you need to set up CubeCart database in menu "Tools" -> "Settings", tab CubeCart...

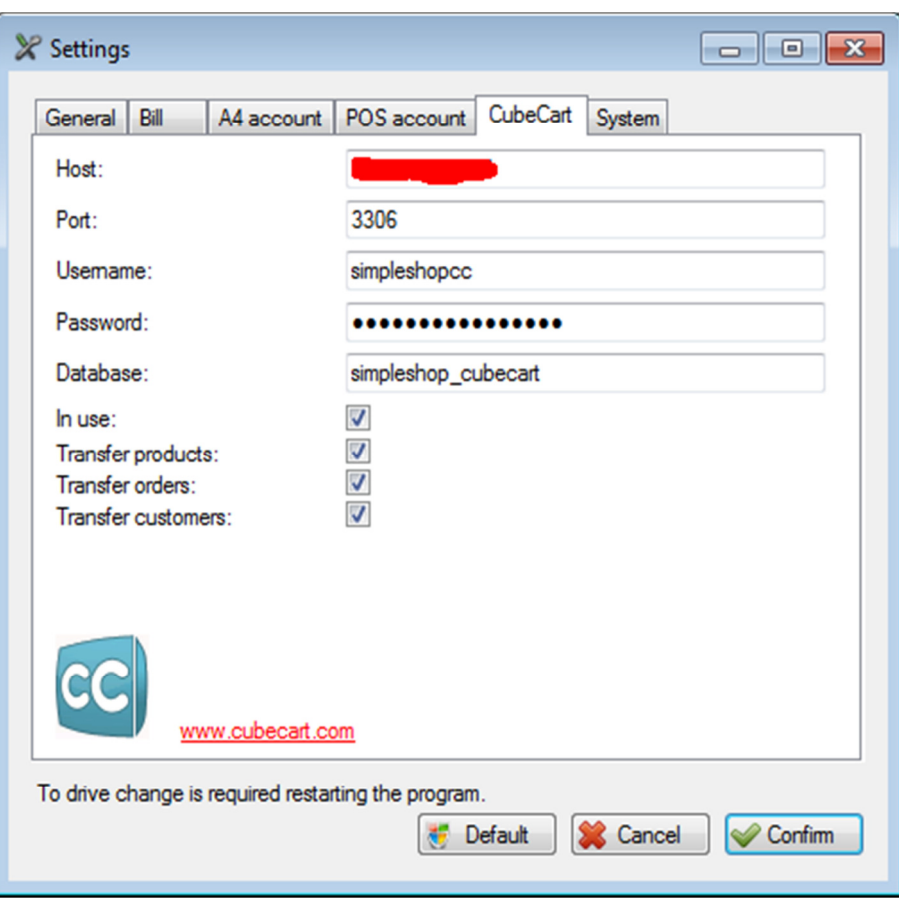

Before starting using CubeCart in program you need to make changes in database (add simpleshop\_timestamp). This won't break your database or make any effect on how store running, but it is neccesary that program works as should...

In file explorer open IIS-CubeCart folder.

In file "baza.inc.php" change username, password, database and host (use data which you needed in Settings in Simple Shop).

After file change upload files to server, run "start.html" and click to "Nadgradnja baze" - this mean Upgrade database. After database upgrade delete uploaded files (security!).

After that you are all set, in program Simple Shop just run in menu "Online stores" -> "CubeCart" (look picture)

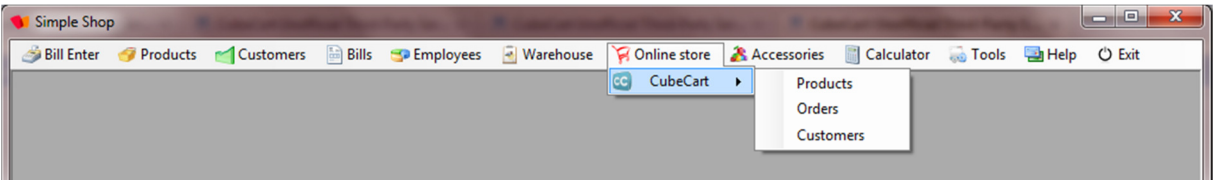

If you have any question, proposal just hint, we will appreciate everything (send e-mail to info@simple-shop.si) ... program is still developing, we have plan to make CSV import/export etc... If you need licence for program you can get it for free via e-mail...

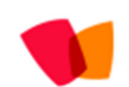

© RED ZION d.o.o., 2011 www.simple-shop.si info@simple-shop.si

## *Some screenshots..*

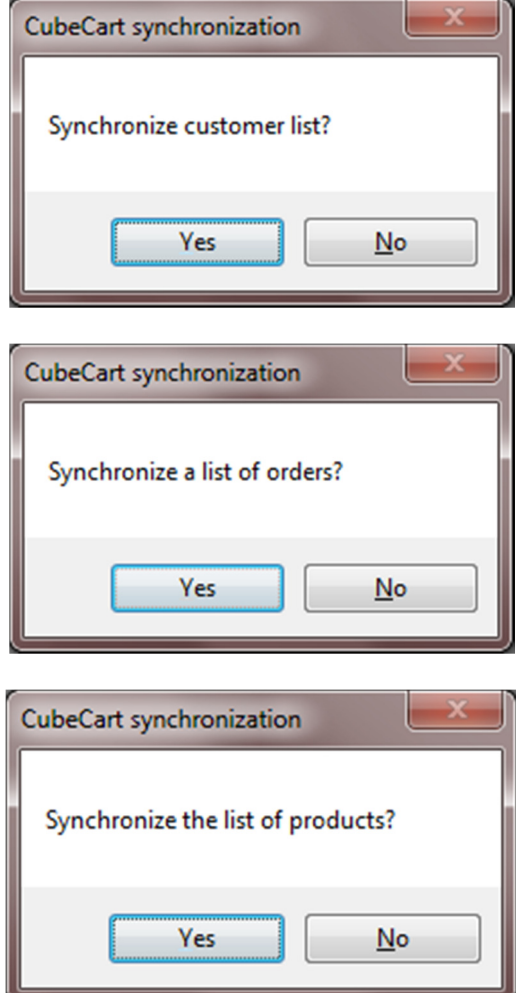

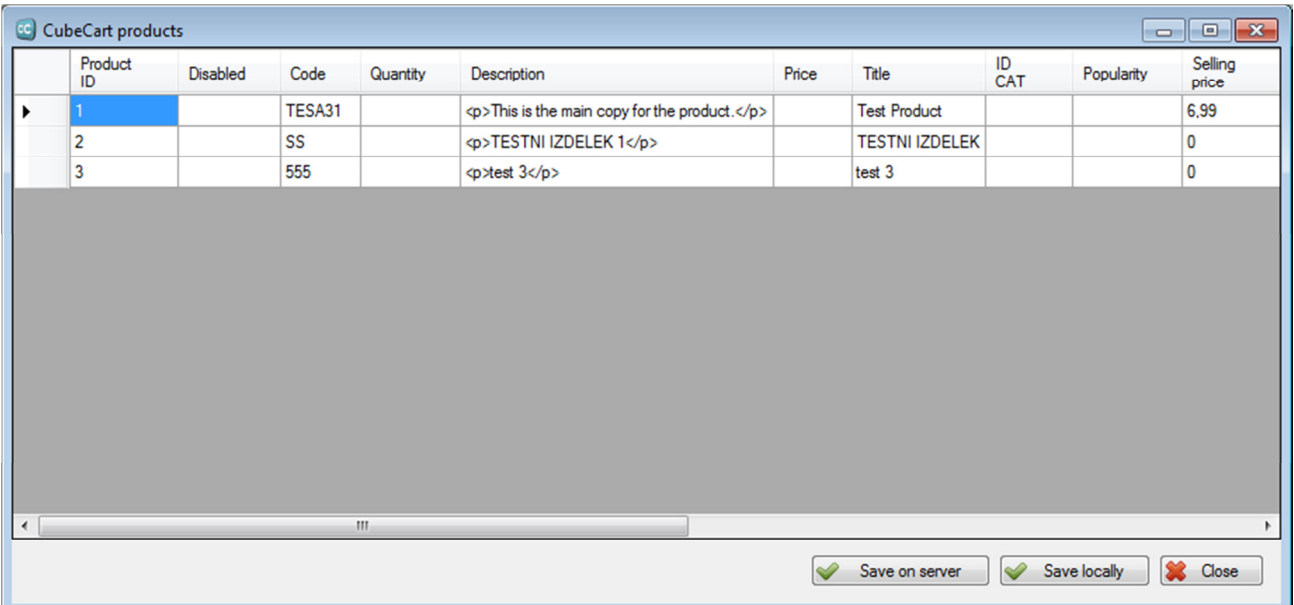

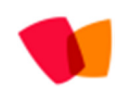

© RED ZION d.o.o., 2011 www.simple-shop.si info@simple-shop.si

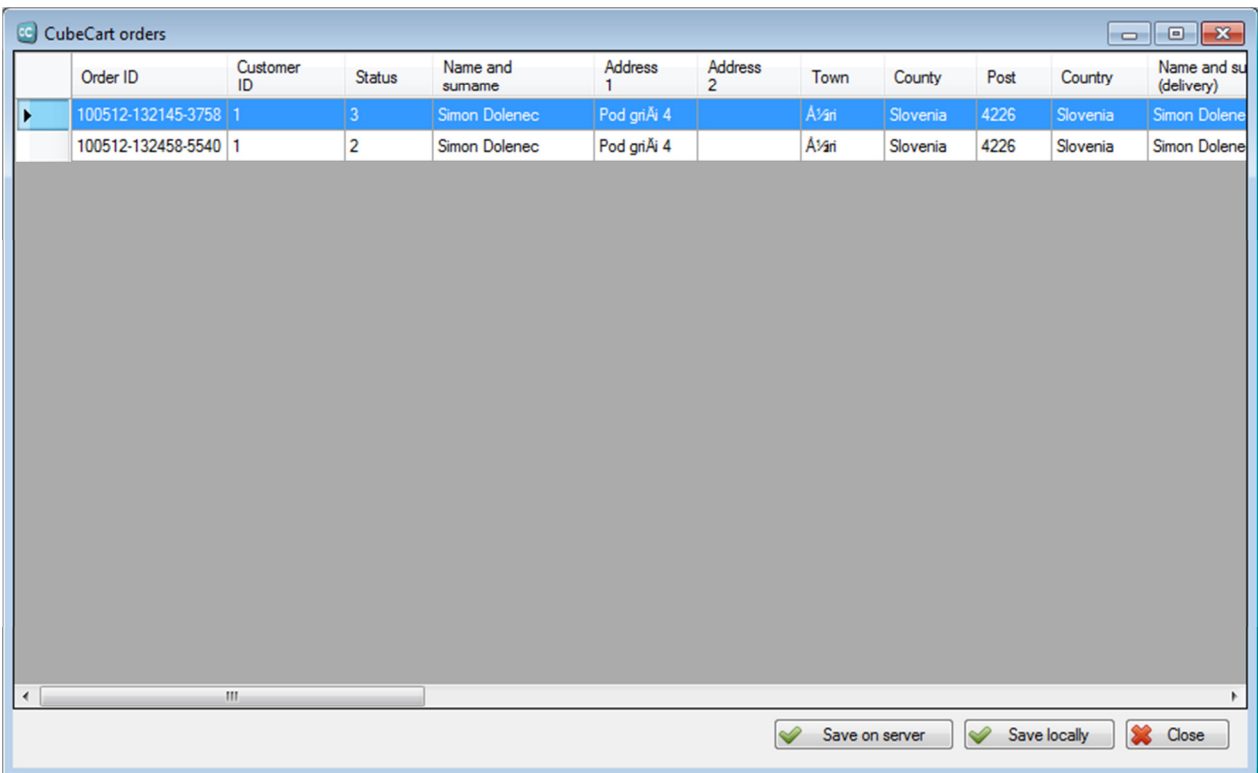

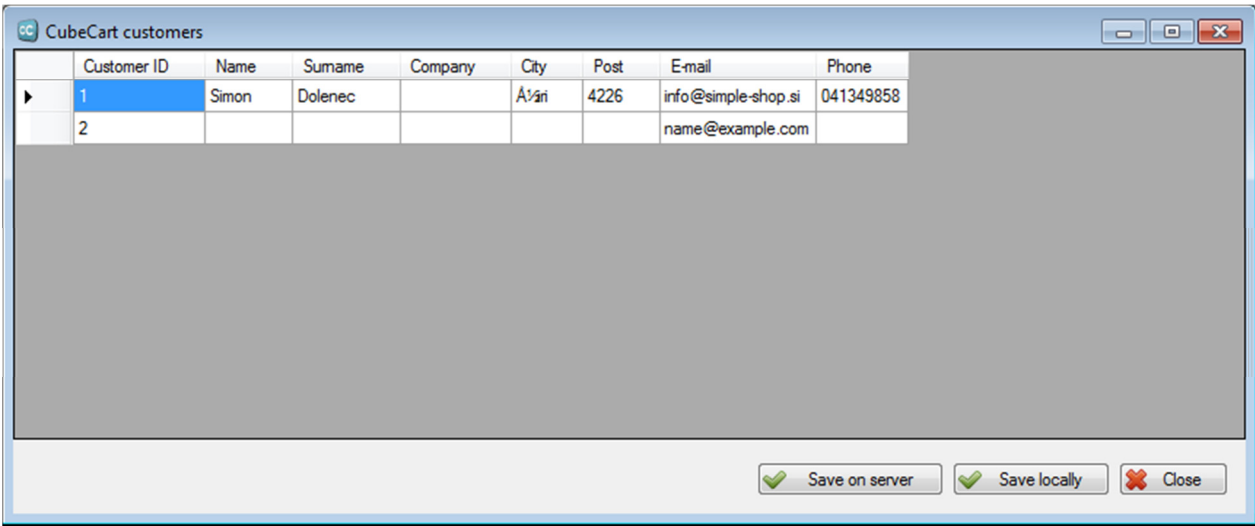

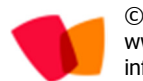

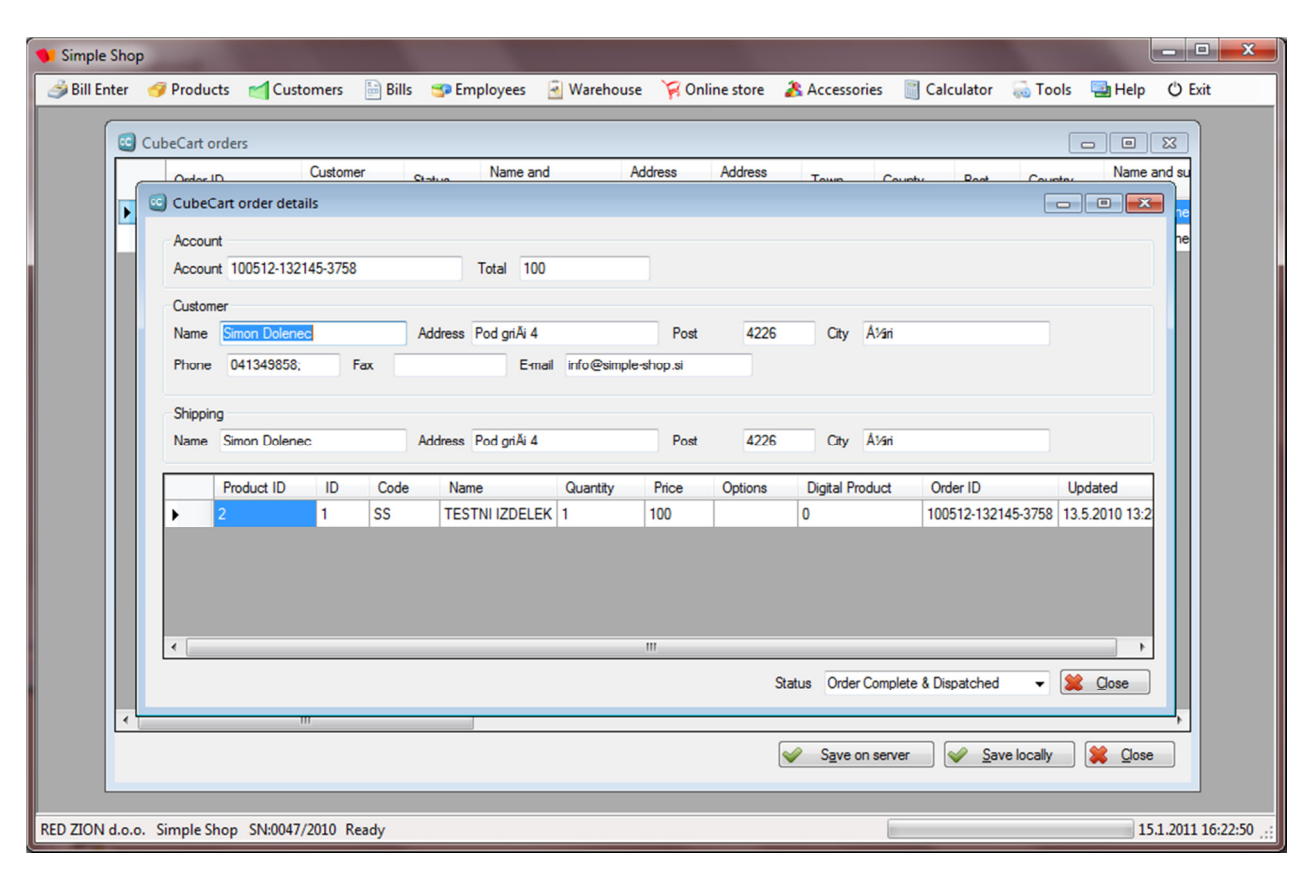

Double click on order... (in this you can change order status...)

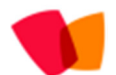